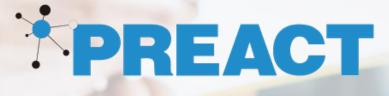

# Preact Dynamics 365-> Xero Connector User Guide

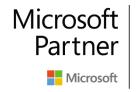

Gold Cloud Customer Relationship Management Gold Cloud Business Applications Gold ISV

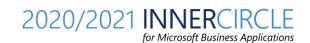

## Overview

This document defines the functionality covered by the **Dynamics 365** - **Xero Connector** from the point of view of a standard user that manages the records in Dynamics 365 which will be synchronised with **Xero**.

The following high-level functionality is available on the Dynamics 365 – Xero Connector:

- A D365 user can create/update/delete **account** records that will be synchronised with Xero Contact
- A D365 user can create/update/delete **contact** records that will be synchronised with Xero Contact
- A D365 user can create/update/delete product records that will be synchronised with Xero Item
- A D365 user can update/delete order records that will be synchronised with Xero Invoice.
   No creation event is possible, as Xero must have an invoice product when a new invoice record is created.
- A D365 user can create/update/delete **order product** records that will be synchronised with Xero Invoice
- A Xero **Invoice**, once it was paid or partially paid, it will be synchronised back to a D365 Invoice, and all payments displayed against the record.

Xero Connector is highly configurable in terms of fields that could be synchronised between the two systems and offers two level of configuration:

- Automatically: when records are created/updated/deleted
- **Manual**: triggered by the user (check the Sync to Xero box on the records in scope) or by any other predefined criteria (when the order is fulfilled).

**Note** that the manual approach would require a simple additional configuration, to define the criteria, case by case.

A demo about the end to end functionality could be found here: <u>https://youtu.be/FEF6KA0L2wU</u>

## Accounts

Account records are synchronised from Dynamics 365 to Xero, covering create, update, and delete events. The account records are synchronised with Xero immediately as the records are being created, updated, or deleted in Dynamics 365.

#### Mappings

The following table defines the account fields that are mapped between Dynamics 365 > Account and Xero > Contact.

| Dynamics 365 Account field name | Xero Contact field name |
|---------------------------------|-------------------------|
| Account Name                    | Name                    |
| Xero Contact ID                 | Contact ID              |
| Phone                           | Default Phone           |
| Fax                             | Fax                     |
| Other Phone                     | Mobile                  |
| Address 1 (Composite)           | Address (Post Box)      |
| Address 2 (Composite)           | Address (Street)        |

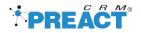

#### Create Account

When a new **Account** record is created in Dynamics 365, it will be pushed automatically to a Xero **Contact**.

The screen shots below highlight a new account in Dynamics 365 (left) that was synchronised with Xero (left). The user can validate if the synchronisation was successful by looking at the Xero Contact ID field which should be populated.

| New Account =                       |                                                        |
|-------------------------------------|--------------------------------------------------------|
| ▲ Summary                           |                                                        |
| ACCOUNT INFORMATION                 |                                                        |
| Xero Contact Id                     |                                                        |
| Account Number                      |                                                        |
| Account Name * Preact               |                                                        |
| Phone 0845343098                    | ACCOUNT ·<br>Preact ·=                                 |
| Fax 0845343434                      |                                                        |
| Website                             | ▲ Summary                                              |
| Parent Account                      | ACCOUNT INFORMATION                                    |
| Ticker Symbol                       | Xero Contact Id 🔒 c05bad35-1d6e-4feb-9bb2-9dabc1f0e746 |
| ADDRESS                             | Account Number                                         |
| Victoria Road<br>Hatch Warren       | Account Name * Preact                                  |
| Basingstoke<br>Hampshire<br>RG334RD | Phone 0845343098                                       |
| UK                                  | Fax 0845343434                                         |

#### Update Account

When the account record is updated in Dynamics 365, the synchronised Xero Contact will be updated as well.

In this scenario, the Dynamics 365 Account name was updated (left) from 'Preact' to 'Preact Ltd', which was synchronised automatically with the related Xero Contact record (right):

| <ul> <li>Summary</li> </ul> |                                      |                     |              |                 |
|-----------------------------|--------------------------------------|---------------------|--------------|-----------------|
| ACCOUNT INFORM              | IATION                               |                     |              |                 |
| Xero Contact Id             | c05bad35-1d6e-4feb-9bb2-9dabc1f0e746 | Contact Information |              |                 |
| Account Number              |                                      | Contact mormation   |              |                 |
| Account Name *              | Preact Ltd                           |                     | Contact Name | Preact Ltd      |
| Phone                       | 0845343098                           |                     |              | Add account num |

A **Primary Contact** was also defined on the Dynamics 365 account, that would be synchronised with the Xero Contact > Primary Person.

| Primary Contact *<br>Roger Federer |                          |
|------------------------------------|--------------------------|
| 🔁 Email                            | roger.federer@tennis.com |
| 🕻 Business                         | 123456789                |
| 🕻 Business                         | 123456789                |

Xero does not allow creation of contacts without a primary contact.

Dynamics 365 Xero Connector – User Guide

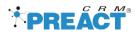

If one or multiple contact records are created in Dynamics 365 against an account and the account primary contact has not been set, the contacts will not be pushed to Xero.

Dynamics 365 account record must have the primary contact set, for the contacts to be synchronised with Xero.

If we have the scenario where the account was created in Dynamics 365 and synchronised with Xero, and multiple contacts were added for that account, once the account > primary contact is set on the account, all contacts linked to the account will be synchronised with Xero.

#### **Delete Account**

When a record is deleted from Dynamics 365, that is synchronised with Xero, it will be automatically archived in Xero.

### Contacts

Contact records are synchronised from Dynamics 365 to Xero, covering create, update, and delete events. The contact records are synchronised with Xero immediately as the records are being created, updated, or deleted in Dynamics 365.

#### Mappings

The following table defines the contact fields that are mapped between Dynamics 365 > Contact and Xero > Contact.

| Dynamics 365 Account field name | Xero Customer field name |
|---------------------------------|--------------------------|
| First Name                      | First Name               |
| Last Name                       | Last Name                |
| Email Address                   | Email Address            |

#### Create Contact

When a new **Contact** record is created in Dynamics 365, it will be pushed automatically to a Xero **Contact Person**, against the related account. The account must be synchronised with Xero and also to have a primary contact defined, in order for the contact to be synchronised.

The screen shot below highlights the Xero Contact that was created automatically, including the Primary Person that was created in Dynmaics 365 that was associated with the Xero Contact record.

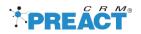

| Contact Information |                            |              |      |         |   |
|---------------------|----------------------------|--------------|------|---------|---|
| Contact Name        | Preact                     |              |      |         | ר |
|                     | Add accoun                 | t number     |      |         | _ |
| Primary Person      | Roger                      |              | F    | Federer |   |
| Email               | roger.fede                 | rer@tennis.c | om   |         |   |
|                     | Add anothe                 | r person     |      |         |   |
| Phone               |                            |              |      |         | 0 |
|                     | +44                        | Area         |      | 5343098 |   |
| Fax                 | +44                        | Area         | 0845 | 5343434 |   |
| Mobile              | Country                    | Area         | Num  | nber    |   |
| Direct dial         | Country                    | Area         | Num  | ber     |   |
| Skype Name/Number   | Skype Name/Number          |              |      | 0       |   |
| Website             | http://                    |              |      |         |   |
| Postal Address      |                            |              |      |         |   |
| Postal Address      | Victoria Road              |              |      |         |   |
|                     | Victoria Road Hatch Warren |              |      |         |   |
|                     | Basingstoke                |              |      |         |   |
|                     | Hampshire RG334RD          |              |      |         |   |
|                     | UK                         |              |      |         |   |

In the scenario below, a new Dynamics 365 contact is created against an account that was already synchronised with Xero.

| Quick Create: Contact |            |                     |                       |
|-----------------------|------------|---------------------|-----------------------|
| Details               |            | Contact Information |                       |
| First Name *          | John       | Email               | john.smith@preact.com |
| Last Name *           | Smith      | Mobile Phone        | 0785132334            |
| Job Title             | IT         | Business Phone      | 0845343098            |
| Account Name          | Preact Ltd | Description         |                       |
|                       |            |                     |                       |

Xero Contact would be updated to include the newly created Contact Person:

| Contact Information |                          |         |
|---------------------|--------------------------|---------|
| Contact Name        | Preact Ltd               |         |
|                     | Add account number       |         |
| Primary Person      | Roger                    | Federer |
| Email               | roger.federer@tennis.com |         |
|                     |                          |         |
| Name                | John                     | Smith   |
| Email               | john.smith@preact.com    |         |

#### Update Contact

When the contact record is updated in Dynamics 365, the synchronised Xero Contact Person will be updated as well.

In the scenario below the Dynamics 365 contact record full name was updated, which will reflect in Xero Contact.

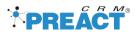

| ✓ Summary      |               |
|----------------|---------------|
| CONTACT INFORM | ATION         |
| Full Name *    | Johnny Jordan |
| Job Title      | П             |
| Account Name   | Preact Ltd    |

Xero Contact Person was also updated:

| Name  | Johnny                | Jordan |
|-------|-----------------------|--------|
| Email | john.smith@preact.com |        |

#### **Delete Contact**

When the account record is deleted in Dynamics 365, the synchronised Xero Contact will be deleted as well.

## Product

Product records are synchronised from Dynamics 365 to Xero, covering create, update, and delete events. The product records are synchronised with Xero immediately as the records are being created, updated, or deleted in Dynamics 365.

#### Mappings

The following table defines the product fields that are mapped between Dynamics 365 > Product and Xero > Item.

| Dynamics 365 Product field name  | Xero Item field name |
|----------------------------------|----------------------|
| Xero Item ID                     | Item ID              |
| Product ID                       | Code                 |
| Name                             | Name                 |
| Description                      | Description          |
| Description                      | Purchase Description |
| Purchase Details                 |                      |
| Product->Price List Item->Amount | Unit Price           |
| Empty                            | Account Code         |
| Sales Details                    |                      |
| Product->Price List Item->Amount | Unit Price           |
| Empty                            | Account Code         |

#### **Create Product**

When a new **Product** record is created in Dynamics 365, it will be pushed automatically to a Xero **Item**.

#### Update Product

When the product record is updated in Dynamics 365, the synchronised Xero Item will be updated as well.

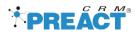

#### **Delete Product**

When a record is deleted from Dynamics 365, that is synchronised with Xero, it will be automatically deleted from Xero.

## Order

Order records are synchronised from Dynamics 365 to Xero, covering update, and delete events. The order records are synchronised with Xero as a new Invoice record when the first order product has been added. After the first synchronisation, the order is synchronised as well when it is updated or deleted in Dynamics 365.

#### Mappings

The following table defines the order fields that are mapped between Dynamics 365 > Product and Xero > Invoice.

| Dynamics 365 Order field name  | Xero Invoice field name |
|--------------------------------|-------------------------|
| Order Id                       | Invoice Number          |
| Xero Invoice ID                | Invoice ID              |
| Order->Currency->Currency Code | Currency Code           |
| ACCREC                         | Туре                    |
| Order Id                       | Reference               |
| Potential Customer (Account)   | Contact                 |
| "None"                         | Тах Туре                |

#### Update Order

When the order record is updated in Dynamics 365, the synchronised Xero Invoice will be updated as well.

#### Delete Order

When a record is deleted from Dynamics 365, that is synchronised with Xero, it will be automatically deleted from Xero.

## Order Product

Order Product records are synchronised from Dynamics 365 to Xero, covering create, update, and delete events. The order product records are synchronised with Xero immediately as the records are being created, updated, or deleted in Dynamics 365.

#### Mappings

The following table defines the order product fields that are mapped between Dynamics 365 > Order Product and Xero > Invoice.

| Dynamics 365 Order field name | Xero Invoice field name       |  |
|-------------------------------|-------------------------------|--|
| Write In Product              |                               |  |
| Write-In Product              | Code                          |  |
| Write-In Product              | Name                          |  |
| Write-In Product              | Description                   |  |
| Write-In Product              | Purchase Description          |  |
| Xero Item Id                  | Item ID                       |  |
| Price Per Unit                | Purchase Details>Unit Price   |  |
| Empty                         | Purchase Details>Account Code |  |
| Price Per Unit                | Sales Details>Unit Price      |  |
| Empty                         | Sales Details>Account Code    |  |

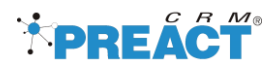

| Existing Product                 |                               |
|----------------------------------|-------------------------------|
| Product ID                       | Code                          |
| Name                             | Name                          |
| Description                      | Description                   |
| Description                      | Purchase Description          |
| Product->Price List Item->Amount | Purchase Details>Unit Price   |
| Empty                            | Purchase Details>Account Code |
| Product->Price List Item->Amount | Purchase Details>Unit Price   |
| Empty                            | Purchase Details>Account Code |

#### Create Order Product

When a new **Order Product** record is created in Dynamics 365, it will be pushed automatically to a Xero **Invoice**.

#### Update Order Product

When the Order Product record is updated in Dynamics 365, the synchronised Xero Invoice will be updated as well.

#### Delete Order Product

When a record is deleted from Dynamics 365, that is synchronised with Xero, it will be automatically deleted from Xero.

#### Invoice

Invoice records are synchronised from Xero to Dynamics 365, when the invoice is either partially paid or paid. With each Xero payment for an invoice, the invoice, as well as payments are updated in Dynamics 365.

When an invoice is partially paid in Xero, it will be flagged in Dynamics 365 as **Paid Partial**:

| Arp 250 Tennis Balls     | ~                    |             | <b>£85.000</b><br>Total Amount | Paid Partial<br>Status Status Reason |
|--------------------------|----------------------|-------------|--------------------------------|--------------------------------------|
| Summary Details Xero Pay | ment Details Related |             |                                |                                      |
| Reference                | Payment Date         | Amount Paid | Paid To                        |                                      |
| PAY001                   | 11/3/2020            | £ 50.00     | Owner A Funds Introduced       |                                      |
| PAY002                   | 11/3/2020            | £ 5.00      | Owner A Funds Introduced       |                                      |

If the invoice was fully paid in Xero, we can see the status as **Paid Complete.** Full payment details are also displayed against the invoice.

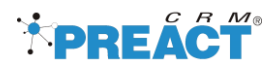

# Integration Log

Integration logs will be generated against each record in the D365 to Xero Integration Log entity.

| ctive D365 To Xero Integration Log $	imes$                             |           |                 | ∑ Sea                  | arch this view 🔎  |
|------------------------------------------------------------------------|-----------|-----------------|------------------------|-------------------|
| Name V<br>Doos to Xero mitegration - Dev Accounting System - S/25/2020 | Event V   | Parent Entity V | Status V               | Created On ↓ ~    |
| D365 to Xero Integration - Dev Accounting System - 5/25/2020           | 3: Update | Account         | Failed                 | 5/25/2020 8:51 PM |
| D365 to Xero Integration - Dev Accounting System - 5/25/2020           | 3: Update | Account         | Failed                 | 5/25/2020 8:50 PM |
| D365 to Xero Integration - Dev Accounting System - 5/25/2020           | 1: Update | Account         | Successfull            | 5/25/2020 6:59 PM |
| D365 to Xero Integration - Dev Accounting System - 5/25/2020           | 1 Update  | Account         | Successfull            | 5/25/2020 5:47 PM |
| D365 to Xero Integration - Dev Accounting System - 5/25/2020           | 1. Update | Account         | Successfull            | 5/25/2020 5:35 PM |
| D365 to Xero Integration - Dev Accounting System - 5/25/2020           | 1. Update | Account         | Successful Successfull | 5/25/2020 5:33 PM |
| D365 to Xero Integration - Dev Accounting System - 5/25/2020           | 1 Update  | Account         | Successfull            | 5/25/2020 5:08 PM |
| D365 to Xero Integration - Dev Accounting System - 5/25/2020           | 1 Update  | Account         | Successfull            | 5/25/2020 5:05 PM |

# Limitations

- Account to Xero Contact: Xero > Contact > website field is read only and cannot be included in the Connector. This is a known limitation confirmed by the Xero Support Team.
- Account to Xero Contact: Only 5 contact persons can be added on Xero Contact i.e. D365 -> on Account record if there are any related contacts available then it will sync only first contact records as Xero Contact person against Xero Contact.
- Account to Xero Contact: Before adding any child contacts, primary contact must have values otherwise it will not sync the data in Xero.
- Account to Xero Contact: Xero Contacts cannot be deleted only status can be updated as 'Archived'
- Products to Xero Items: On create of a Dynamics 365 product record, the related Xero Item > Purchase Details will blank
- **Products to Xero Items:** Unit Price of Default Price List of the product will be considered as Unit Price.
- **Order to Xero Invoices:** On create of Order, Xero Invoice cannot be created as a line item is mandatory for an Invoice in Xero.
- **Order to Xero Invoices:** If Potential Customer is a contact on the Order record, it will not create any invoice record in Xero.
- **Order to Xero Invoices:** By default, Invoice Type in Xero (Invoice) would be "ACCREC" (Next phase: This will be configurable).
- **Order to Xero Invoices:** By default, Tax Type would be "NONE" on Xero (Invoice) (Next phase: This will be configurable).
- Order to Xero Invoices: Only Draft and Submitted Invoice in Xero can be deleted.
- Order to Xero Invoices: Xero accepts only two decimal places.
- **Order to Xero Invoices:** When an Order has one Order Product in D365 (and Xero Invoice has one Line Item) and try to delete the record form D365, since Xero has limitation it must have a Line Item, so the record won't be deleted in Xero.
- **Order to Xero Invoices:** When we change the currency from INR to GBP in Xero the amount does not get converted in GBP, it remains the same.
- Order to Xero Invoices: Discount can't not be set on Invoice in Xero, it can be set only for Line Items.
- Order to Xero Invoices: Xero Invoice Line Items discounts are calculated in percentages always.

Dynamics 365 Xero Connector – User Guide